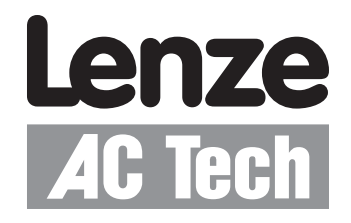

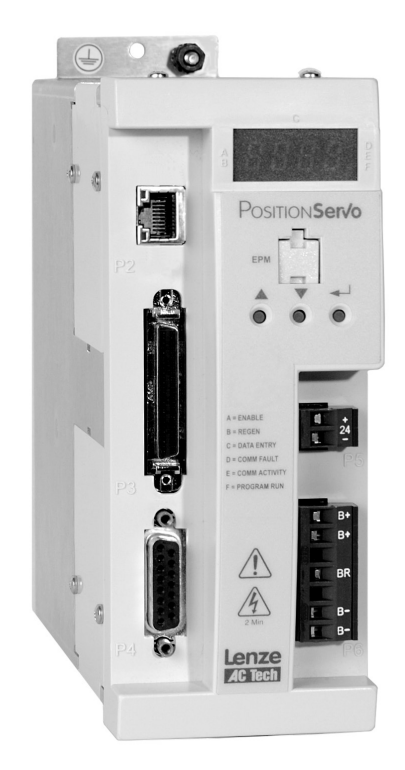

*Modbus RTU & Modbus TCP/IP Communication Communications Interface Reference Guide*

# *About These Instructions*

This documentation applies to Modbus RTU and Modbus TCP/IP communications for the PositionServo drive and should be used in conjunction with the PositionServo User Manual (S94P01, S94PM01) that shipped with the drive. These documents should be read in their entirety as they contain important technical data and describe the installation and operation of the drive and the applicable option module.

Copyright ©2005 by Lenze AC Tech Corporation.

All rights reserved. No part of this manual may be reproduced or transmitted in any form without written permission from Lenze AC Tech Corporation. The information and technical data in this manual are subject to change without notice. Lenze AC Tech Corporation makes no warranty of any kind with respect to this material, including, but not limited to, the implied warranties of its merchantability and fitness for a given purpose. Lenze AC Tech Corporation assumes no responsibility for any errors that may appear in this manual and makes no commitment to update or to keep current the information in this manual.

MotionView<sup>®</sup>, PositionServo<sup>®</sup>, and all related indicia are trademarks of Lenze AG.

Modbus® is a registered trademark of 'Schneider Automation'.

![](_page_1_Picture_7.jpeg)

# **Contents**

![](_page_2_Picture_15.jpeg)

![](_page_2_Picture_2.jpeg)

# **Contents**

![](_page_3_Picture_21.jpeg)

![](_page_3_Picture_2.jpeg)

 $\overline{\overline{T}}$ 

 $\overline{5}$ 

![](_page_3_Picture_4.jpeg)

# *Safety Information*

![](_page_4_Picture_1.jpeg)

## **1 Safety Information**

### **1.1 Warnings, Cautions & Notes General**

Some parts of Lenze controllers (frequency inverters, servo inverters, DC controllers) can be live, with the potential to cause attached motors to move or rotate. Some surfaces can be hot.

Non-authorized removal of the required cover, inappropriate use, and incorrect installation or operation creates the risk of severe injury to personnel or damage to equipment.

All operations concerning transport, installation, and commissioning as well as maintenance must be carried out by qualified, skilled personnel (IEC 364 and CENELEC HD 384 or DIN VDE 0100 and IEC report 664 or DIN VDE 0110 and national regulations for the prevention of accidents must be observed).

According to this basic safety information, qualified skilled personnel are persons who are familiar with the installation, assembly, commissioning, and operation of the product and who have the qualifications necessary for their occupation.

#### **Application as directed**

Drive controllers are components which are designed for installation in electrical systems or machinery. They are not to be used as appliances. They are intended exclusively for professional and commercial purposes according to EN 61000-3-2. The documentation includes information on compliance with the EN 61000-3-2.

When installing the drive controllers in machines, commissioning (i.e. the starting of operation as directed) is prohibited until it is proven that the machine complies with the regulations of the EC Directive 98/37/EC (Machinery Directive); EN 60204 must be observed.

Commissioning (i.e. starting of operation as directed) is only allowed when there is compliance with the EMC Directive (2004/108/EC).

The drive controllers meet the requirements of the Low Voltage Directive 2006/95/EC. The harmonised standards of the series EN 50178/DIN VDE 0160 apply to the controllers.

### **The availability of controllers is restricted according to EN 61800-3. These products can cause radio interference in residential areas.**

#### **Installation**

Ensure proper handling and avoid excessive mechanical stress. Do not bend any components and do not change any insulation distances during transport or handling. Do not touch any electronic components and contacts.

Controllers contain electrostatically sensitive components, which can easily be damaged by inappropriate handling. Do not damage or destroy any electrical components since this might endanger your health!

#### **Electrical connection**

When working on live drive controllers, applicable national regulations for the prevention of accidents (e.g. VBG 4) must be observed.

The electrical installation must be carried out according to the appropriate regulations (e.g. cable cross-sections, fuses, PE connection). Additional information can be obtained from the national regulation documentation. In the United States, electrical installation is regulated by the National Electric Code (nec) and NFPA 70 along with state and local regulations.

![](_page_4_Picture_20.jpeg)

![](_page_5_Picture_0.jpeg)

The documentation contains information about installation in compliance with EMC (shielding, grounding, filters and cables). These notes must also be observed for CE-marked controllers.

The manufacturer of the system or machine is responsible for compliance with the required limit values demanded by EMC legislation.

#### **Operation**

言

Systems including controllers must be equipped with additional monitoring and protection devices according to the corresponding standards (e.g. technical equipment, regulations for prevention of accidents, etc.). You are allowed to adapt the controller to your application as described in the documentation.

![](_page_5_Picture_5.jpeg)

### **DANGER**!

- After the controller has been disconnected from the supply voltage, live components and power connection must not be touched immediately, since capacitors could be charged. Wait at least 60 seconds before servicing the drive Observe all corresponding notes on the controller.
- Do not continuously cycle input power to the controller more than once every three minutes.
- Please close all protective covers and doors during operation.

![](_page_5_Picture_10.jpeg)

### **WARNING!**

Network control permits automatic operation of the inverter drive. The system design must incorporate adequate protection to prevent personnel from accessing moving equipment while power is applied to the drive system.

![](_page_5_Picture_194.jpeg)

![](_page_5_Picture_195.jpeg)

### **1.2 Reference Documents**

- Modbus Application Protocol Specification V1.1 Refer to: http://www.modbus.org/tech.php
- Modbus Over Serial Line Specification & Implementation Guide V1.0. Refer to: http://www.modbus.org
- PositionServo Programming Manual: PM94P01, PM94M01(MVOB) Refer to: http://www.lenze-actech.com

![](_page_5_Picture_19.jpeg)

**NOTE:**

The complete list of variables can be found in the PositionServo Programming Manual (PM94P01, PM94M01).

# *Introduction*

![](_page_6_Figure_1.jpeg)

## **2 Introduction**

The following information is provided to explain how the PositionServo drive operates on a Modbus network; it is not intended to explain how Modbus itself works. Therefore, a working knowledge of Modbus is assumed, as well as familiarity with the operation of the PositionServo drive.

### **2.1 Fieldbus Overview**

Modbus is an internationally accepted asynchronous serial protocol designed for commercial and industrial automation applications.

The Modbus RTU architecture is based upon a Master-Slave orientation in which the PositionServo drive is always a slave node. While the Modbus RTU protocol does not specify the physical layer, the most commonly used is 2-wire EIA-485 (RS485). The PositionServo requires the use of an EIA-485 option module (E94ZARS41) to be able to connect to such a network and communicate via Modbus RTU.

Modbus TCP/IP uses an Ethernet physical layer and as such peer-to-peer and client-server communication techniques are possible. However, the PositionServo drive is always a server (slave node).

### **2.2 EIA-485 Module**

### **2.2.1 Specification**

- Supported baudrates: 115200bps, 57600bps, 38400bps, 19200bps, 9600bps
- Parity modes supported: Even, Odd, None
- Stop bits supported: 2, 1.5, 1
- EIA-485, 2-wire (half duplex)
- Network impedance loading of 1 unit (EIA-485 specification stipulates max of 32 units per network segment)

### **2.2.2 Module Identification Label**

Figure 1 illustrates the labels on the PositionServo EIA-485 (RS485) option module. The PositionServo EIA-485 module is identifiable by:

- One label affixed to the side of the module.
- The TYPE identifier in the center of the label: E94ZARS41
- The port (interface) identifier, P21, on the right hand side of the label.

![](_page_6_Figure_20.jpeg)

Figure 1: PositionServo EIA-485 (RS485) Module Label

![](_page_6_Picture_22.jpeg)

# *Introduction*

## **2.3 Ethernet Port**

 $\overline{\mathbf{i}}$ 

- • Supported baudrates: 100Mbps and 10Mbps
- Supports two simultaneous Modbus TCP/IP connections on port 502
- • Complies with IEEE 802.3
- Standard screened RJ45 connector with integrated status LEDs
- On open connections with no activity for more then 75 seconds, the PositionServo Drive sends a TCP keepalive message every 75 seconds to check the connection status.

![](_page_7_Picture_7.jpeg)

## **NOTE:**

The PositionServo does **not** support auto negotiation/cross over. Therefore, unless the connecting device supports auto negotiation/cross over, a crossover cable will be required for one-to-one connection.

![](_page_7_Picture_11.jpeg)

![](_page_8_Picture_0.jpeg)

![](_page_8_Picture_1.jpeg)

## **3 Installation**

Section 3.1 is only applicable to Modbus RTU communication with the EIA-485 (RS485) option module, E94ZARS41. Modbus TCP/IP communication uses the P2 Ethernet port on the front of the PositionServo.

## **3.1 Mechanical Installation**

- 1. Ensure that for reasons of safety, the AC supply, DC supply and +24VDC backup supply have been disconnected before opening the option bay cover.
- 2. Remove the two COMM module screws that secure Option Bay 1. With a flat head screwdriver, lift the Option Bay 1 cover plate and remove.
- 3. Fit the 20-pin header into the module before fitting the module into the drive.
- 4. Install the EIA-485 (RS485) COMM Module (E94ZARS41) in Option Bay 1.
- 5. Replace the two COMM module screws (max torque: 0.3Nm/3lb-in) to secure Option Bay 1 in place.

![](_page_8_Figure_10.jpeg)

Figure 2: Installation of EIA-485 (RS485) Communications Module

![](_page_8_Picture_12.jpeg)

![](_page_9_Picture_0.jpeg)

# *Installation*

### **3.2 Connectors**

### **3.2.1 EIA-485 Module**

Table 2 and Figure 3 illustrate the pinout of the PositionServo EIA-485 (RS485) Option Module E94ZARS41. The 3-pin connector provides 2-wire plus isolated ground connection to the network.

Table 2: EIA-485 (RS485) Interface Pin Designation

![](_page_9_Picture_191.jpeg)

![](_page_9_Picture_7.jpeg)

Figure 3: EIA-485 (RS485) Interface Pin Designation

### **3.2.2 Ethernet Port**

Port P2 on the front of the PositionServo is an RJ45 Standard Ethernet connector that is used to communicate with a host via Ethernet TCP/IP.

| Pin | <b>Name</b> | <b>Function</b>                 | <b>RJ45 Connector</b> |
|-----|-------------|---------------------------------|-----------------------|
|     | $+TX$       | Transmit Port (+) Data Terminal | P <sub>2</sub>        |
| 2   | $-TX$       | Transmit Port (-) Data Terminal |                       |
| 3   | $+ RX$      | Receive Port (+) Data Terminal  |                       |
| 4   | N.C.        |                                 | ETHERNET              |
| 5   | N.C.        |                                 | 8                     |
| 6   | - RX        | Receive Port (-) Data Terminal  |                       |
| 7   | N.C.        |                                 | $\mathbb{P}2$         |
| 8   | N.C.        |                                 |                       |

Table 3: P2 Pin Assignments (Communications)

The status LEDs integrated in the RJ45 connector indicate link activity and baudrate. The green LED indicates baudrate and blinks steadily when the drive is running at the network speed (10/100Mbps). The yellow LED indicates link activity and flashes when the drive is communicating (transmitting/receiving) with the network.

![](_page_9_Picture_15.jpeg)

![](_page_10_Picture_0.jpeg)

![](_page_10_Picture_1.jpeg)

## **3.3 Electrical Installation**

### **3.3.1 Cable Types**

Due to the high data rates used on Modbus networks it is paramount that correctly specified quality cable is used. The use of low quality cable will result in excess signal attenuation and data loss.

For EIA-485 it is recommended to use a good quality shielded twisted pair cable with characteristic impedance of 120 $\Omega$ .

For Ethernet it is recommended that a minimum specification of CAT5e UTP cable (unscreened) is used. However, for environments that high levels of electrical noise STP (screened) cable is recommended.

### **3.3.2 Network Limitations: EIA-485**

There are several limiting factors that must be taken into consideration when designing a Modbus RTU network, however, here is a simple checklist:

- Modbus RTU networks are limited to a maximum of 247 nodes.
- Only 32 nodes (based on each node having a load impedance of 1 unit) may be connected on a single network segment. Certain Modbus EIA-485 masters may only be able to support a fewer number of nodes (i.e., 8, 16). Refer to the documentation for the Modbus master in use.
- A network may be built up from one or more segments with the use of network repeaters.
- Maximum network segment length is 1200 meters for baudrates up to and including 19200bps. Certain Modbus masters may be limited to shorter runs. Refer to the documentation for the Modbus master in use.
- Minimum of 1 meter of cable between nodes.
- Use fiber optic segments to:
	- Extend networks beyond normal cable limitations.
	- Overcome different ground potential problems.
	- Overcome very high electromagnetic interference.
- EIA-485 is a linear daisy chain topology. Both ends of the network segment must be terminated by a 120 $\Omega$  $±1\%$  resistor.

### **3.3.3 Network Limitations: Ethernet**

There are several limiting factors that must be taken into consideration when designing a Modbus TCP/IP network, however, here is a simple checklist:

- Modbus TCP/IP networks are limited to a maximum of 255 nodes per subnet (based on a Class C addressing system).
- Hubs are not recommended for general use as they contribute in creating network data collisions (ports on a hub do not route data direct to other ports but instead all ports are open to receive data from every port) and as such will cause additional delays in transmissions while the re-attempts are carried out.
- Switches are the recommended solution for connecting a multi-node network as they route network data direct from port to port (collisions may occur during network start-up or when a device is connected and the correct port routing is established) and therefore reduce the possibility of collisions.
- • "Office grade" Ethernet equipment does not generally offer the same level of noise immunity or robustness as "industrial grade" Ethernet equipment.

![](_page_10_Picture_25.jpeg)

# *Installation*

- Maximum cable length for UTP/STP CAT5e cable is typically 100m. For other categories consult the cable data sheet.
- Use fiber optic segments to:
	- Extend networks beyond normal cable limitations.
	- Overcome different ground potential problems.
	- Overcome very high electromagnetic interference.
- Spurs or T connections are not permitted on an Ethernet cable. To create additional connections an Ethernet switch must be used.
- The use of wireless networking products for industrial applications is becoming more acceptable, but extreme care must be taken during the design phase and consultation with an industrial wireless provider is strongly recommended.

### **3.3.4 Connections and Shielding: EIA-485**

To ensure good system noise immunity all network cables should be correctly grounded:

- Minimum recommendation of grounding is that the network cable is grounded once in every cubical.
- Ideally the network cable should be grounded on or as near to each drive as possible.
- For wiring of cable to the connector plug the unscreened cable cores should be kept as short as possible; recommended maximum of 20mm.

![](_page_11_Figure_14.jpeg)

Figure 4: EIA-485 Connection

![](_page_11_Picture_16.jpeg)

![](_page_12_Picture_0.jpeg)

![](_page_12_Figure_1.jpeg)

### **3.3.5 Connections and Shielding: Ethernet**

The use of pre-fabricated cables is recommended as this reduces the chances of connections mistakes and poor quality connections.

If cable connections are assembled on site then it is strongly recommended that these cables are tested with a suitable Ethernet cable tester

STP cables are the preferred solution as they provide a screen/shield surrounding the inner cores and have an integrated screened surround on the RJ45 connector for quick and easy connection.

![](_page_12_Picture_6.jpeg)

Figure 5: CAT5e STP Cable Images ©2000-2009 Belkin International, Inc

### **3.3.6 Network Termination: EIA-485**

In high speed (EIA-485) networks (typically 19.2kbps or higher) it is essential to install the specified termination resistors, i.e. one at both ends of a network segment. Failure to do so will result in signals being reflected back along the cable which will cause data corruption. A 120 $\Omega$  1% ¼W resistor should be fitted to both ends of a network segment across the TxA and TxB lines.

![](_page_12_Figure_10.jpeg)

Figure 6: EIA-485 (RS485) Network Termination

### **3.3.7 Network Termination: Ethernet**

Ethernet network cable termination is not required as it is integrated into the circuitry of each device's RJ45 port.

![](_page_12_Picture_14.jpeg)

$$
\textcolor{blue}{\textcircled{\textbf{N}}}
$$

# *Installation*

### **3.3.8 Network Schematic: EIA-485**

Figure 7 illustrates the connection of the cables for a PositionServo drive in a Modbus master/slave network.

![](_page_13_Figure_4.jpeg)

Figure 7: 120 $\Omega$  (1%) Termination in EIA-485 (RS485) Network

### **3.3.9 Network Schematic: Ethernet**

Figure 8 illustrates a one-to-one ethernet connection. Figure 9 illustrates a multi node ethernet connection.

![](_page_13_Figure_8.jpeg)

Cross over patch cable

Figure 8: One-to-One Connection

![](_page_13_Figure_11.jpeg)

![](_page_13_Figure_12.jpeg)

![](_page_13_Picture_14.jpeg)

![](_page_14_Picture_1.jpeg)

## **4 Commissioning**

### **4.1 Overview**

It is assumed that the user has familiarised themselves with how to set parameters using MotionView software. Refer to the PositionServo with MVOB User Manual (S94PM01) for more details. The details that follow provide a step-by-step guide to quickly and easily set-up a PositionServo drive to communicate on a Modbus network

## **4.2 Configuring the Network Master/Client**

The method for configuring master/client devices differs greatly between manufacturers. Provided herein is a very basic, generic guide to setting up a network master/client. Consult the master/client manufacturer for configuration assistance if required.

- 1. Launch the Master/client configuration software.
- 2. Setup the Master/client Modbus port as required. Refer to Table 4.

Table 4: Modbus RTU and Modbus TCP/IP Settings

![](_page_14_Picture_150.jpeg)

- 3. Add generic Modbus slave/server node to the master/client
- 4. Set the slave/server node address.
- 5. Assign the Modbus slave/service registers as required.

![](_page_14_Picture_14.jpeg)

### **NOTE:**

In true Modbus, 3X and 4X Registers are numbered starting at 1. This is known as 'one based' addressing. However, when transmitted to a slave over the serial link, the actual address transmitted is one less.

Some Modbus masters will allow for the first register number to be 0. This is known as 'zero based' addressing. If this is the case, the Modbus register numbers listed in this manual must be offset by -1 to properly program a master using 'zero-based' addressing.

Refer to Section 6 for a list of the PositionServo Modbus registers.

![](_page_14_Picture_19.jpeg)

![](_page_15_Picture_0.jpeg)

![](_page_15_Picture_36.jpeg)

Figure 10: Example Modbus Register Assignment

6. Repeat steps 3 to 5 for each required slave/server node

![](_page_15_Picture_37.jpeg)

Figure 11: Example Modbus Master/Client Configuration

7. Save the configuration and download to the master/client

![](_page_15_Picture_9.jpeg)

![](_page_16_Picture_1.jpeg)

## **4.3 Configuring the PositionServo Slave/Server**

### **4.3.1 Connecting**

With the drive power disconnected, install the EIA-485 (RS485) module and connect the network cable as instructed in the preceeding sections. Ensure the drive Run/Enable terminal is disabled then apply the correct voltage to the drive (refer to drive's user manual for voltage supply details).

### **4.3.2 Connect to the Drive with MotionView OnBoard**

Refer to the PositionServo User Manual, section 6.2 for full details on configuring and connecting a drive via MotionView OnBoard (MVOB) software. Contained herein is a brief description of launching MVOB and communicating with the drive.

- 1. Open the PC's web browser. Enter the drive's default IP address [192.168.124.120] in the browser's Address window.
- 2. The authentication screen may be displayed if the PC does not have Java RTE version 1.4 or higher. If so, to remedy this situation, download the latest Java RTE from http://www.java.com.
- 3. When MotionView has finished installing, a Java icon entitled [MotionView OnBoard] will appear on your desktop and the MVOB splash screen is displayed. Click [Run] to enter the MotionView program.
- 4. Once MotionView has launched, verify motor is safe to operate, click [YES, I have] then select [Connect] from the Main toolbar (top left). The Connection dialog box will appear.
- 5. Select [Discover] to find the drive(s) on the network available for connection.

[Discover] may fail to find the drive's IP address on a computer with both a wireless network card and a wired network card (or a PC with more than one network connection). If this happens, try one of the following remedies:

Disable the wireless network card and then use [Discover]. Type in the drive's IP address manually at the box [IP Address].

Then click [Connect]

6. Highlight the drive (or drives) to be connected and click [Connect] in the dialog box.

![](_page_16_Picture_137.jpeg)

Figure 12: Connection Box with Discovered Drive

In the lower left of the MotionView display, the Message WIndow will contain the connection status message. The message "Successfully connected to drive B04402200450\_192.168.124.120" indicates that the drive B04402200450 with IP address 192.168.124.120 is connected.

![](_page_16_Picture_19.jpeg)

![](_page_17_Picture_0.jpeg)

### **4.3.3 Modbus RTU Slave Node Settings**

If using the EIA-485 (RS485) module, open MotionView and click on the [Communication] folder. Then select the [RS485] folder to set/change the RS485 parameters: Configuration, Baud Rate, Parity, Stop Bits and Address.

![](_page_17_Picture_106.jpeg)

Figure 14: RS-485 Folder

Configuration: 'Modbus slave' = the modbus slave protocol is enabled on the RS485 port. UPPP = the RS485 uses UPPP (Point-to-Point Protocol).

Baud Rate: 115200bps, 57600bps, 38400bps, 19200bps, 9600bps

Parity: Even, Odd, None

Stop Bits: 2, 1.5, 1

Address: 1-247

Each slave device in the Modbus network must have its own unique network address. The 'Addr' submenu on the drive display and the front panel buttons can be used to set the Modbus network address.

The RS485 default configuration is: UPPP, 19200bps, No Parity, 2 Stop Bits and Address  $= 1$ .

**TIP** - Avoid using address 1. Most Modbus devices ship with a default address of 1. As duplicate addressing on a Modbus network is not allowed, this can lead to conflicts when replacing and commissioning nodes. To avoid this it is recommended that you do not set the slave address to 1.

### **Modbus RTU Folder - Modbus Reply Delay**

Modbus Reply Delay is the delay introduced after receiving a Modbus request and before sending a reply. Note that this delay will always be >= 3.5 characters as required by the Modbus specification. Some Modbus master devices are slower to respond than others and an increase of the 'Modbus reply delay' value may be required to successfully work with these devices.

![](_page_17_Picture_17.jpeg)

![](_page_18_Picture_1.jpeg)

![](_page_18_Picture_116.jpeg)

Figure 15: Modbus RTU Folder

### **4.3.4 Modbus TCP/IP Server Node Settings**

The IP address of the PositionServo drive is composed of four sub-octets that are separated by three dots. Each sub-octet can be configured with a number between 1 and 254. As shipped from the factory the default IP address of a drive is:

192.168.124.120.

There are two methods of changing the current IP address. An address can be assigned to the drive automatically (dynamic IP address) when the drive is connected to a DHCP (Dynamic Host Configuration Protocol) enabled server, or the drive can have an IP address assigned to it manually be the user (static IP address).

### **4.3.4.1 Obtaining the PositionServo's Current Ethernet Settings**

The current Ethernet setting and IP address of the PositionServo drive can be obtained from the drive display and keypad. Press the recessed 'mode' button  $(\Box)$  on the display and use the "UP" and "DOWN" buttons ( $\blacktriangle$  $\blacktriangledown$ ) to access parameters IP\_1, IP\_2, IP\_3 and IP\_4. Each of these parameters contain one sub-octet of the full IP address, for example in the case of the drive default (factory set) address parameters:

 $IP_1 = 192$ 

IP\_2 = 168

- $IP_3 = 124$
- IP\_4 = 120

By accessing these four parameters the full IP address on the drive can be obtained.

If parameters IP\_1, IP\_2, IP\_3 and IP\_4 all contain '----' rather than a numerical values it means that the drive has DHCP enabled and the DHCP server is yet to assign the drive its dynamic IP address. As soon as an IP address is assigned by the server the address assigned will be display by the drive in the above parameters. See section on obtaining IP addresses through DHCP.

![](_page_18_Picture_16.jpeg)

Fon

### **4.3.4.2 Configuring the IP Address Manually (Static Address)**

When connecting directly from PositionServo drive to the PC without a DHCP server or when connecting to a private network (where all devices have static IP addresses) the IP address of the PositionServo drive will need to be assigned manually.

To assign the address manually, the drive must have its DHCP mode disabled. This can be done using the drive keypad and display. Press the recessed 'mode' button  $($   $\rightarrow$  on the display and use the "UP" and "DOWN" buttons ( $\blacktriangle \blacktriangledown$ ) to access parameter 'DHCP'. Check this parameter is set to a value of '0'. If the DHCP parameter is set to '1' then use the 'mode'  $(\square)$  and down ( $\nabla$ ) arrows to set to '0' and then cycle power to the drive in order for this change to take effect. When DHCP is disabled and power cycled to the drive, it will revert back to its previous static IP address.

It is most common for the PositionServo drive IP address to be left at its default value (192.168.124.120) and to configure the PC Ethernet port to communicate on this subnet. If more than one drive needs to be connected to the PC at any one time then the IP 4 parameter can be accessed via the keypad and changed to provide a unique IP address on the network for each drive. Note that IP\_4 is the only octet that can be changed (IP\_1, IP2, and IP 3 are read-only) and that power must be cycled to the drive for any changes to take effect.

If the PositionServo drive(s) needs to be configured for a specific subnet with different values to default (for IP\_1, IP\_2, and IP\_3, and IP\_4) then this needs to be performed with the MotionView configuration tool. First establish communications using the default drive address or with an address that was established by changing IP 4 parameters via the drive keypad. Follow the rest of these instructions in order to establish communications and launch MotionView using this address. Once within the MotionView software a full IP address can be assigned.

From the Node tree within MotionView select the [Communications] folder and then the [Ethernet] sub-folder as shown in Figure 16. The settings reflect those that will appear in the software parameter view window.

![](_page_19_Picture_141.jpeg)

Figure 16: Ethernet Folder

The IP address, subnet mask, and default gateway address can all be edited in this screen. If the text in any of these boxes turns red once it has been entered then this means that the values or format used is invalid and the values will not be applied.

To enable DHCP, click the box adjacent to [Obtain IP Address using DHCP] to place a check mark in this box  $\boxtimes$ .

![](_page_19_Picture_12.jpeg)

![](_page_20_Picture_1.jpeg)

To disable DHCP, click the box again. Power must be cycled for any changes to [Configure IP Address] to take effect. On changing any ethernet parameter value, the dialog box in Figure 17 will appear. Click [Ok] and cycle power for changes to take effect.

### **4.3.4.3 Configuring the IP Address Automatically (Dynamic Address)**

When connecting a PositionServo drive onto a network domain with a DHCP enabled server (where all devices have dynamic IP addresses assigned by the server) the IP address of the PositionServo drive can also be assigned automatically by the server.

To have the address assigned automatically the drive must have its DHCP mode enabled. This can be done by using the drive keypad and display. Press the 'mode' button on the display and use the "UP" and "DOWN" buttons to access parameter 'DHCP'. Check this parameter is set to a value of '1'. If the DHCP parameter is set to '0' then use the 'mode' and up arrow to set to '1' and then cycle power to the drive in order for this change to take effect.

When the PositionServo drive is waiting for an IP address to be assigned to it by the server it will display '----' in each of the four octet parameters (IP\_1, IP\_2, IP\_3, and IP\_4) on its display. Once the address is assigned by the server it will appear in these parameters. If this parameters continue to display '----' then it is likely that a connection between the drive and server has not been established, or the server is not DHCP enabled.

DHCP can be enabled through the MotionView software for convenience should the operator wish to configure the drive using a manual (static) IP address and switch over to an automatic (dynamic) address once configuration is complete.

### **4.3.5 Re-Initializing**

To activate any changes made the drive has to be reinitialized. Hence the warning within MotionView

![](_page_20_Picture_10.jpeg)

![](_page_20_Figure_11.jpeg)

This can be done by cycling the power to the drive.

### **4.3.6 Non-Communication Based Parameter Settings**

In addition to configuring the Modbus settings and depending upon the application there may be several drive based parameters that will need to be set using MotionView or an Indexer program or via the Modbus parameter access channel. Such as:

- PID34 Drive Mode (VAR\_DRIVEMODE)
- PID37 Reference (VAR\_REFERENCE)
- PID29 Enable switch funtion (VAR\_ENABLE\_SWITCH\_TYPE)

![](_page_20_Picture_18.jpeg)

![](_page_21_Picture_0.jpeg)

## **4.4 Drive Monitoring**

The master/client can read the drive parameters as long as Modbus communications are enabled.

![](_page_21_Picture_4.jpeg)

The complete list of variables can be found in the PositionServo Programming Manual (PM94P01, PM94M01).

### **4.5 Controlling the Drive**

**NOTE:**

Controlling the drive over Modbus is essentially identical to controlling the drive from the User's program. The list of variables and their functionality is identical for both User's program and Modbus control. Refer to the variable list in the PositionServo Programming Manual for the functionality of the drive's variables.

### **4.6 Changing Drive Parameters**

To change drive parameters, simply write to the appropriate register as listed in the PositionServo Programming Manual (PM94P01 or PM94M01).

### **4.7 EIA-485 (RS485) Parameters**

Drive variables #172-176 are EIA-485 (RS485) communication programming parameters specifically for configuration of the EIA-485 interface.

| <b>PID</b> | Variable Name                                        | Type | Format EPM |   | Access | Description                                                                                                   |                             | <b>Units</b> |
|------------|------------------------------------------------------|------|------------|---|--------|----------------------------------------------------------------------------------------------------|-----------------------------|--------------|
| 172        | VAR SERIAL ADDRESS                                   |      | W          | Y | R/W    | RS485 drive ID. Range: 0 - 254                                                                                |                             |              |
| 173        | VAR MODBUS BAUDRATE                                  |      | w          | Υ | R/W    | Baud rate for Modbus operations:<br>$2 - 9600$<br>$3 - 19200$<br>$4 - 38400$                                  | $5 - 57600$<br>$6 - 115200$ |              |
| 174        | VAR MODBUS DELAY                                     |      | w          | Υ | R/W    | Modbus reply delay in mS<br>Range: 0 - 1000                                                                   |                             | mS           |
| 175        | VAR RS485 CONFIG                                     |      | w          | Υ | R/W    | RS485 configuration:<br>0 - normal IP over PPP<br>1 - ModBus                                                  |                             |              |
| 176        | VAR PPP BAUDRATE<br>NOTE: Does NOT apply<br>to MVOB. |      | W          | Y | R/W    | RS232/485 (normal mode) baud rate:<br>$5 - 57600$<br>$2 - 9600$<br>$3 - 19200$<br>$6 - 115200$<br>$4 - 38400$ |                             |              |

Table 5: EIA-485 (RS485) Variables - Excerpted from PS Variable List

![](_page_21_Picture_14.jpeg)

![](_page_22_Picture_1.jpeg)

### **4.8 Ethernet Parameters**

Drive variables #67-70 are Ethernet communication programming parameters specifically for configuration of the ethernet interface.

![](_page_22_Picture_262.jpeg)

### Table 6: Ethernet Variables - Excerpted from PS Variable List

### **4.9 Negative Number Transmission**

Drive variables 51, 60, 79, 81 and 90 are signed integer values and could be negative. These registers are sent over the modbus communications in signed internal units.

| <b>PID</b> | Variable Name       | Type | Format |   | EPM Access | Description                                                                                                    | Units      |
|------------|---------------------|------|--------|---|------------|----------------------------------------------------------------------------------------------------|------------|
| 51         | VAR VREG WINDOW     | vel  | w      | Υ | R/W        | Gains scaling coefficient<br>Range: $-16$ to $+4$                                                                                                    |            |
| 60         | VAR VLIMIT ATSPEED  |      | F      | Υ | R/W        | Target Velocity for At Speed window<br>Range: -10000 - +10000                                                                                                    | <b>Rpm</b> |
| 79         | VAR M2SRATIO MASTER |      | w      | Y | R/W        | Master to system ratio.<br>Master counts range: -32767 - +32767<br>Value will be applied upon write to PID #80.<br>Write to this PID followed by writing to<br>PID#80 to apply new ratio pair                   |            |
| 81         | VAR S2PRATIO SECOND |      | w      | Υ | R/W        | Secondary encoder to prime encoder ratio.<br>Second counts range: -32767 - +32767<br>Value will be applied upon write to PID #82.<br>Write to this PID followed by writing to<br>PID#82 to apply new ratio pair |            |
| 90         | VAR AIN1 OFFSET     |      |        | Υ | R/W        | Analog input #1 offset. Applied when used<br>as current/velocity reference<br>Range: -10,000 to +10,000                                                                                                    | mV         |

Table 7: Signed Integer Variables - Excerpted from PS Variable List

![](_page_22_Picture_10.jpeg)

![](_page_23_Picture_0.jpeg)

## **5 Modbus Implementation**

## **5.1 Supported Function Codes**

The Modbus function codes supported by the PositionServo drive are:

- 03 Read Holding Register
- 16 Preset (write) Multiple Registers

## **5.2 Data Format, Size and Memory Area**

Modbus registers are limited by protocol definition to a length of 16-bits per register. The user must use two consecutive 16-bit registers to read/write one 32-bit register.

All PositionServo drive parameters are 32-bit in size but can be accessed in 3 different formats:

- **IEEE Floating Point (FLOAT or REAL)**
- 32-bit integer (DWORD or DINT)
- 16-bit integer (WORD or INT) where by the true 32-bit value consumes two consecutive 16-bit registers

Furthermore, PositionServo parameters exist in each of the 3 formats in both RAM (volatile) and EPM (nonvolatile) areas. Therefore the memory addresses are divided into six ranges according to their format and memory type as shown in Table 8.

| <b>Memory Area Offset</b> |            | 512        | 1024       | 1556       | 2068       | 2304       |
|---------------------------|------------|------------|------------|------------|------------|------------|
| <b>Type</b>               | <b>RAM</b> | <b>RAM</b> | <b>EPM</b> | <b>EPM</b> | <b>RAM</b> | <b>EPM</b> |
| <b>Format</b>             | 32-bit INT | Float      | 32-bit INT | Float      | 16-bit INT | 16-bit INT |

Table 8: Memory Address Ranges

The Modbus register address of a drive parameter can be calculated as follows:

 $Modbus_{Resister} = (2 \times PID_{Number}) + Memory_{Offset} + Modbus_{Offset}$ 

Where:

PIDNumber = PositionServo **P**arameter **I**n**d**ex Number. Refer to section xxxx for a full list.

MemoryOffset  $=$  Memory offset as per table 4 above

 $ModbusOffset = 0$  for zero based addressing 1 for traditional Modbus addressing

**NOTE:** All values in decimal notation

To access the <variable index> as a RAM-integer, use the following formula to calculate this register address (maximum address allowed is 511):

### **<register address> = 0 + 2 \* <variable index> + 1;**

To access the <variable index> as a RAM-float, use the following formula to calculate this register address (maximum address allowed is 1023):

### **<register address> = 512 + 2 \* <variable index> + 1;**

To access the<variable index> as a EPM-integer, use the following formula to calculate this register address (maximum address allowed is 1535):

### **<register address> = 1024 + 2 \* <variable index> + 1;**

![](_page_24_Picture_1.jpeg)

To access the <variable index> as EPM-float, use the following formula to calculate this register address (maximum address allowed is 2047):

### **<register address> = 1536 + 2 \* <variable index> + 1;**

Two special methods are created for those terminals that can ony handle 16-bit registers:

To access the <variable index> as a RAM- 16 bit integer register (the RAM copy of a variable that is represented as a 16 bit integer) use the following formula to calculate this register address (maximum address allowed is 2303):

### **<register address> = 2048 + <variable index> + 1;**

For these terminals the values are represented only as integers. The variable index is not multiplied by 2 because one variable is mapped to one register only. If the variable, which is represented as a 32 bit value internally, is out of range (lower than minimum or higher than maximum value for 16 bit integers), then the return value is truncated to the closest value supported by the 16 bit signed number. The access to a variable using this register address range will only read/write the RAM copy of a variable.

To access the <variable index> as an EPM -16 bit signed integer register (the EPM copy of a variable that is represented as a 16 bit integer) use the following formula to calculate this register address (maximum address allowed is 2560):

#### **<register address> = 2304 + <variable index> + 1;**

For these terminals the values are represented only as integers. The variable index is not multiplied by 2 because one variable is mapped to one register only. If the variable, which is represented as a 32 bit value internally, is out of range (lower than minimum or higher than maximum value for 16 bit integers), then the return value is truncated to the closest value supported by the 16 bit register. The access to a variable using this register address range will read only the RAM copy of a variable and write both the RAM and EPM copies of a variable.

Refer to section 6 for a complete list of Modbus registers for each variable.

### **5.3 Register Numbering**

Modbus registers start at 1 which historically coincided with many older slave devices that often have parameters starting at address 1. However, the true data addressed within a Modbus telegram starts at address 0. This means that registers are offset by 1 compared to the true data address transmitted on the network, e.g.

Holding register 40001 is actually accessed as 0000 in the message telegram address field

The conversion from Modbus register number to the Modbus data address field is performed automatically by the Modbus Master/Client. The PositionServo adheres to the Modbus Standard in that its registers start at 1.

![](_page_24_Picture_16.jpeg)

### **NOTE:**

Some Modbus masters will allow for the first register number to be 0. This is known as 'zero based' addressing. If this is the case, the Modbus register numbers listed in this manual must be offset by -1 to properly program a master using 'zero-based' addressing.

- Using a master that supports traditional register addressing to access PositionServo parameter 100 (user variable VAR\_V0) as a 16-bit value would use Modbus register 42405
- Using a master that has zero based addressing enabled would use Modbus register 42404

![](_page_24_Picture_21.jpeg)

![](_page_25_Picture_0.jpeg)

### **5.4 Endian Format**

Modbus uses "big-endian" representation of the register data. This means that when a numerical value that is larger than a single byte is transmitted, the MOST significant byte (MSB) is sent first, e.g.

- 16-bit integer value  $0x1234 = 2$  bytes of  $0x12$  and  $0x34$
- 32-bit integer value  $0x12345678 = 4$  bytes of  $0x12$ ,  $0x34$ ,  $0x56$  and  $0x78$

### **5.5 Registers Access**

- Care should be taken when accessing registers from multiple sources such as multiple clients or the drive Indexer program as data could be over written or out of sequence
- Writing to the EPM area of memory simultaneously writes to the RAM area too
- Writing to the EPM area of memory should be done conservatively as the EEPROM (EPM) has a typical life expectancy of 1 million writes

### **5.5.1 Register Reading**

Use the function code "03 (0x03) Read 4X Holding Registers" to read an adjoining block of holding registers in a remote device.

![](_page_25_Picture_12.jpeg)

### **NOTE:**

Do NOT attempt to read any write-only variables. Attempting to read a write-only variable can result in erroneous data.

### **5.5.2 Register Writing**

No discrete coil access (function code 1) is provided for PositionServo Drive. Use the "16 (0x10) Write Multiple Registers" function to write binary values. This requires the user programming to pack bits into user registers.

The function code "16 (0x10) Write Multiple Registers" is used to write a block of adjoining registers (1-123, Master device dependent) in a remote device.

![](_page_25_Picture_18.jpeg)

## **NOTE:**

Do NOT attempt to write to any read-only variables. Attempting to write to a read-only variable can result in drive fault (F41).

## **5.6 No Response Conditions**

The PositionServo Drive will not respond to any message that:

- contains one or more parity errors
- has an invalid CRC value
- was not directed to the drive's network address
- is not at least 8 bytes long (minimum required for the supported functions)
- is more than 18 bytes long (maximum allowed before input buffer overflow occurs)

![](_page_25_Picture_29.jpeg)

![](_page_26_Picture_1.jpeg)

### **5.7 Exception Responses**

If an invalid message is received, the drive will respond with a Modbus Exception as per the "Modbus application Protocol specification V1.1", i.e. the exception function code  $=$  the request function code  $+$  0x80 (an exception code is provided to indicate the reason of the error).

![](_page_26_Picture_182.jpeg)

![](_page_26_Picture_183.jpeg)

### **5.8 Modbus Message Frame**

The Modbus protocol defines a simple protocol data unit (PDU) independent of the underlying communication layers. There are additional application data unit (ADU) fields introduced by the network layer.

![](_page_26_Figure_8.jpeg)

Figure 19: Modbus TCP/IP Request/Response

### **5.8.1 PDU Function Code**

- Size  $= 1$  byte
- The function code indicates what kind of action to perform.
- The function code (depending upon the function) is normally followed by a data field that contains request and response parameters.

### **5.8.2 PDU Data**

The data field of messages sent from a master/client to slave/server device contains additional information that the slave/server uses to take the action defined by the function code. This can include items like discrete and register addresses, the quantity of the items to be handled, and the count of the actual data bytes in the field.

The data field may be nonexistent (of zero length) in certain kinds of requests. In this case the slave/server does not require any additional information. The function code alone specifies the action.

![](_page_26_Picture_17.jpeg)

![](_page_27_Picture_0.jpeg)

If no error occurs related to the Modbus function requested in a properly received Modbus ADU, the data field of a response from a slave/server to a master/client contains the data requested. If an error related to the Modbus function requested occurs, the field contains an exception code that the server application can use to determine the next action to be taken.

#### **5.8.3 ADU for Modbus RTU**

The ADU for Modbus RTU consists of the Address field, Error Check and the common Modbus PDU.

#### **Address Field**

As described in the previous section the valid slave nodes addresses are in the range of 0 – 247 decimal. The individual slave devices are assigned addresses in the range of 1 to 247. A master addresses a slave by placing the slave address in the address field of the message. When the slave returns its response, it places its own address in the response address field to let the master know which slave is responding.

#### **Error Check Field**

Error checking field is the result of a Cyclical Redundancy Checking (CRC) calculation that is performed on the message contents.

The CRC field checks the contents of the entire message. It is applied regardless of any parity checking method used for the individual characters of the message.

The CRC field contains a 16–bit value implemented as two 8–bit bytes.

The CRC field is appended to the message as the last field in the message. When this is done, the low–order byte of the field is appended first, followed by the high–order byte. The CRC high–order byte is the last byte to be sent in the message.

The CRC value is calculated by the sending device, which appends the CRC to the message. The receiving device recalculates a CRC during receipt of the message, and compares the calculated value to the actual value it received in the CRC field. If the two values are not equal then it results in an error.

#### **5.8.4 ADU for Modbus TCP**

The ADU for Modbus TCP consists of the MBAP Header and the common Modbus PDU.

The MBAP header is 7 bytes long.

The actual IP addressing and message error checking are performed by the Ethernet physical layer, refer to the ISO 7-layer model and the Modbus-IDA website for further details.

![](_page_27_Picture_208.jpeg)

#### Table 10: MBAP Header

Table Copyright © 2005-2009 Modbus-IDA from the official Modbus Messaging Implementation Guide V1.0b

![](_page_27_Picture_20.jpeg)

### **6.1 PID List with Modbus Values**

This is a condensed PID List to show the corresponding Modbus 4X Registers for PIDs 1-256. Modbus RTU can not access beyond PID256. For the complete variable list refer to the PositionServo Programming Manual (PM94P01 or PM94M01).

These variables can be accessed from the user's program or any supported communications interface protocol. From the user program, any variable can be accessed by either its variable name or by its index value (using the syntax: @<VARINDEX> , where <VARINDEX> is the variable index from the PID List. From the communications interface any variable can be accessed by its index value.

The column "**Type**" indicates the type of variable:

- mtr Motor: denotes a motor value
- mtn Motion: writing to an "mtn" variable could cause the start of motion  $\triangle$
- vel Velocity: denotes a velocity or velocity scaling value

The column "**Format**" provides the native format of the variable:

- W 32 bit integer
- F float (real)

When setting a variable via an external device the value can be addressed as floating or integer. The value will automatically adjusted to fit it's given form.

The column "**EPM**" shows if a variable has a non-volatile storage space in the EPM memory:

- Y Variable has non-volatile storage Space in EPM
- N Variable does not exist in EPM memory

The user's program uses a RAM (volatile) 'copy' of the variables stored on the EPM. At power up all RAM copies of the variables are initialized with the EPM values. The EPM's values are not affected by changing the variables in the user's program. When the user's program reads a variable it always reads from the RAM (volatile) copy of the variable. Communications Interface functions can change both the volatile and non-volatile copy of the variable. If the host interface requests a change to the EPM (non-volatile) value, this change is done both in the user program's RAM memory as well as in the EPM. Interface functions have the choice of reading from the RAM (volatile) or from the EPM (non-volatile) copy of the variable.

The column "**Access**" lists the user's access rights to a variable:

- R read only W write only
- R/W read/write

Writing to an R (read-only) variable or reading from a W (write-only) variable will not work.

The column "**Units**" shows units of the variable. Units unique to this manual that are used for motion are:

- UU user units
- EC encoder counts
- S seconds
- PPS pulses per sample. Sample time is  $512\mu s$  servo loop rate
- PPSS pulses per sample per sample. Sample time is 512us servo loop rate

![](_page_28_Picture_27.jpeg)

#### **NOTE:**  $\mathbf{i}$

In true Modbus, 3X and 4X Registers are numbered starting at 1. This is known as 'one based' addressing. However, when transmitted to a slave over the serial link, the actual address transmitted is one less.

Some Modbus masters will allow for the first register number to be 0. This is known as 'zero based' addressing. If this is the case, the Modbus register numbers listed in this manual must be offset by -1 to properly program a master using 'zero-based' addressing.

![](_page_29_Picture_1071.jpeg)

\* These are all R/W variables but they only become active after variable 247 is set.

![](_page_29_Picture_7.jpeg)

![](_page_30_Picture_1135.jpeg)

![](_page_30_Picture_2.jpeg)

 $\parallel$ 

![](_page_31_Picture_1003.jpeg)

![](_page_31_Picture_4.jpeg)

![](_page_32_Picture_1047.jpeg)

![](_page_32_Picture_2.jpeg)

 $\overline{\phantom{a}}$ 

![](_page_33_Picture_1256.jpeg)

![](_page_33_Picture_4.jpeg)

![](_page_34_Picture_1299.jpeg)

![](_page_34_Picture_2.jpeg)

![](_page_35_Picture_1079.jpeg)

![](_page_35_Picture_3.jpeg)

![](_page_36_Picture_878.jpeg)

This is a condensed PID List to show the corresponding Modbus 4X Registers for PIDs 1-256. Modbus RTU can not access beyond PID256. For the complete variable list refer to the PositionServo Programming Manual (PM94P01 or PM94M01).

![](_page_36_Picture_3.jpeg)

### **Lenze AC Tech Corporation**

630 Douglas Street • Uxbridge, MA 01569 • USA Sales: 800 217 9100 • Service: 508 278-9100 www.lenze-actech.com

P94MOD01D